Fold Fold Fold

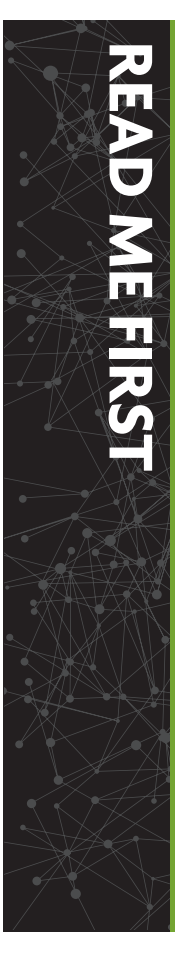

# QUICK INSTALL GUIDE

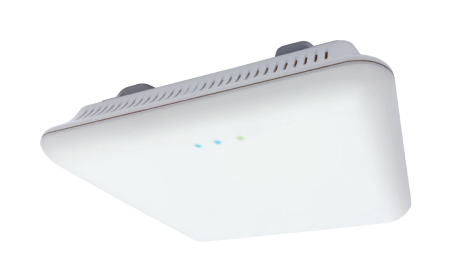

- AC1200 Dual-Band Wireless AP
- **Mounting Brackets and Hardware**
- ▶ PoE Injector and Power Cable
- ▶ Ethernet Cable

# LUXUL

# **AC1200 Dual-Band Wireless Access Point** XAP-810

Includes:

## **READ ME FIRST - CONTROLLER COMPATIBILITY**

This XAP-810 is compatible with the Luxul Wireless Controller for fast, easy configuration and deployment of wireless networks with multiple APs.

n **Note:** *If you'll be using this AP with a Wireless Controller, refer to the Quick Install Guide included with the Wireless Controller for setup instructions.*

## **AP SETUP AND CONFIGURATION**

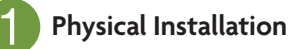

- **Caution:** Attach the rubber feet to the mount and attach the mount to *the AP for flat surface placement to avoid overheating and failure.*
- **> Single Access Point Placement:** Because the signal generated by the XAP-810 is omnidirectional, the unit should be located as near as possible to the center of the desired coverage area.

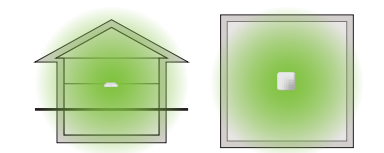

The XAP-810 access point is designed for simple and efficient installation and can be located one of three ways. First, the included mount is designed to attach directly to several different regions' standard electrical boxes. Second, the XAP-810 may be mounted on a ceiling or wall without a box by using the included mount as a guide to mark attachment locations. Finally, the XAP-810 can be placed on a flat surface by attaching the included rubber feet to the mount.

**Multiple Access Point Placement:** You may need to experiment with AP placement to optimize the roaming experience. Place APs to ensure adequate coverage, but not so far apart that there is no signal overlap. Adjacent APs should overlap enough that the client device has a good connection to the AP to which it is currently attached, but also sees the next-nearest AP. Ideally, roaming clients should see signal strength of two overlapping APs in the range of -60 to -70 dBm at the midway point between two APs. To learn more about AP placement, visit *luxul.com/ap-placement*.

*XAP-810 Single AP Coverage Pattern*

Ideally, roaming clients should see signal strength of two overlapping APs in the range of -60 to -70 dBm at the midway point between two APs

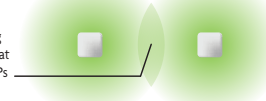

*XAP-810 Multiple AP Coverage and Overlap*

n **Note:** *Consider using Ekahau HeatMapper to assist with this process, available from www.ekahau.com. Luxul also offers an informative "How-To" video on HeatMapper at luxul.com/how-to-videos.*

# **AP SETUP AND CONFIGURATION CONT.**

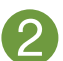

2 **Connecting Ethernet and Power**

### **Ethernet and Power**

To apply power and network simultaneously, simply connect one end of an Ethernet cable to a PoE switch, and the other end to the XAP-810 PoE port.

To connect power and Ethernet separately, first connect an Ethernet cable from the supplied PoE Injector **Data & PWR Out** port to the PoE port on the XAP-810. An Ethernet cable length of up to 300 feet can be used.

#### **Sales** 801-822-5450 sales@luxul.com

**Technical Support** 801-822-5450 support@luxul.com

LUX-QIG-XAP-810-v3 07171703

# A brand of Lilegrand®

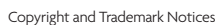

No part of this document may be modified or adapted in any way, for any purposes without permission in writing from Luxul. The material in this document is subject to change without notice. Luxul reserves the right to make changes to any product to improve reliability, function, or design. No license is granted, either expressly or by implication or otherwise under any Luxul intellectual property rights. An implied license only exists for equipment, circuits and subsystems contained in this or any Luxul product.

© Copyright 2017 Luxul. All rights reserved. The name Luxul, the Luxul logo, the Luxul logo mark and Simply Connected are all trademarks and or registered trademarks of Luxul Wireless, Inc. All other trademarks and registered trademarks are property of their respective holders.

## Fold Fold Fold

Next, connect an Ethernet cable from your Router or Switch to the **Data IN** port on the PoE Injector. Finally, connect the AC cord to the included PoE Injector, then to the AC outlet.

n **Note:** *Luxul recommends at least Cat-5e unshielded twisted pair (CAT5e UTP) cabling. To ensure best performance at 1000 Mbps, use CAT6 UTP.*

### **PoE Injector Setup**

- ▶ **Data In:** Connect an Ethernet cable from your router or switch to the **Data In** port of the included PoE Injector.
- ▶ Data & PWR Out: Connect an Ethernet cable from the Data & PWR Out port of the included PoE Injector to the PoE Port of the XAP-810.
- ▶ **AC Power:** Connect the included AC Cord to the Power Input of the Included Injector first and then to the AC outlet.

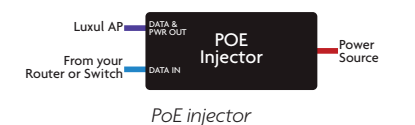

**3** Preparing for Access

#### **IP Addressing**

If the XAP-810 is connected to a network with a 192.168.0.X address scheme, and your computer shares a similar address on the same network, you can skip to the next step, **Access and Setup**.

- ▶ **Connecting Via an Ethernet Device:** Use Ethernet cable to connect your computer to the PoE switch or PoE injector to which the XAP-810 is connected. Ethernet is the preferred method of connection.
- **Connecting Via a Wireless Device:** Connect your client device to the XAP-810 default wireless network named **Luxul\_XAP810** or **Luxul\_ XAP810 5G.** The wireless network will run in Open Security mode, so no passphrase is required until Wireless Security is configured.

If your network uses an address scheme other than 192.168.0.X, you'll need to set a temporary static IP address on the computer you're using for configuration. To do so, set the IP address of your computer to any address in the 192.168.0.X range other than 192.168.0.10.

Once you're finished configuring the AP, you can return your computer's IP configuration to normal, typically "Obtain Automatically/DHCP."

n **Note:** *Visit http://luxul.com/ip-addressing to learn more about changing your computer's IP address and getting connected.*

# **4** Access and Setup

**PoE Injector:** If the PWR LED is On, Power is Connected to the injector. If the PWR LED is Off, the injector is not receiving power.

### **Getting Connected**

#### **Logging In**

To access the AP's web configuration, open your web browser and enter the AP's default 192.168.0.10 IP address in the address field. Log in to the AP using the default user name and password:

> **Default IP: 192.168.0.10 Username: admin Password: admin**

n **Note:** *If another device on your network shares the 192.168.0.10 address, you'll need to temporarily reassign or remove that device while you configure the XAP-810.*

n **Note:** *The XAP-810 is not a router and will need to be connected to a network with a router in order to deliver Internet access.*

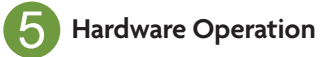

### **LED Indicators**

**Enclosure:** If the green Power LED is on, the XAP-810 is powered and working. If the Power LED is OFF, the AP is not receiving power or the LED has been turned off in the AP's web interface. If the green Power LED is blinking, the XAP-810 is booting. The two blue LEDs indicate indicate each of the 2.4GHz and 5GHz networks are configured and broadcasting.

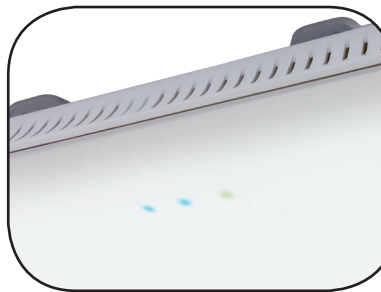

*XAP-810 LED's*

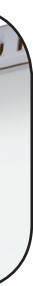

#### **Reset Button**

The Reset button is located underneath the mount and marked RESET. It may be used to reboot the AP or to restore factory default settings.

**Reboot the AP:** With the XAP-810 powered on, simply press and release the Reset button.

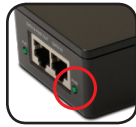

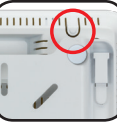

**Restore Factory Defaults:** With the XAP-810 powered on, press and hold the Reset button for 10 seconds, then release the button and the XAP-810 will restore factory defaults and reboot.

c **CAUTION:** *Holding the Reset button for more than a few seconds will restore the AP to factory default and remove any custom configuration.*

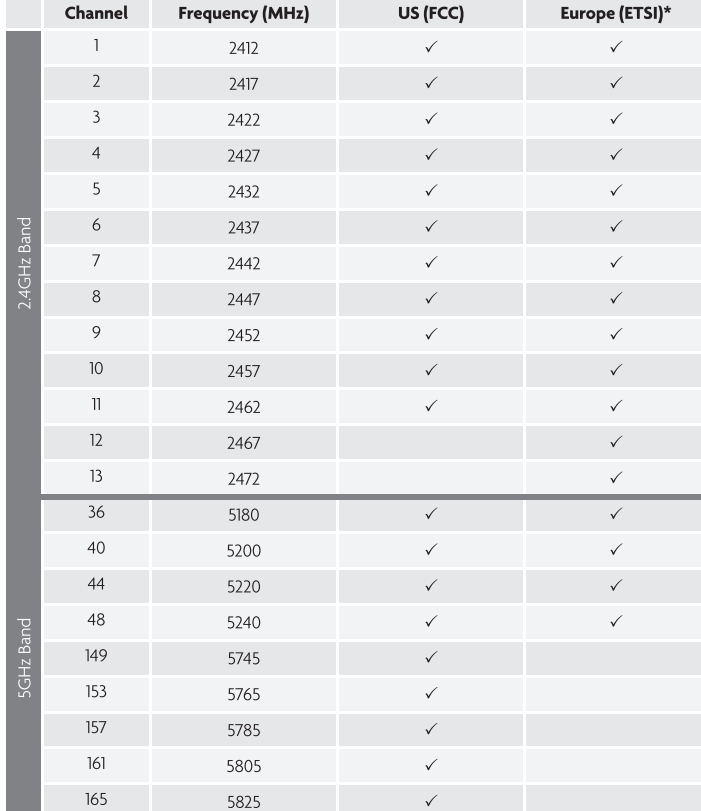

Frequency/Band Information

LUFUL 12884 S. Frontrunner Blvd. Suite 201

Draper, UT 84020-5490

1-801-822-5450

# **REGULATORY, COMPLIANCE AND SAFETY DOCUMENT**

**XAP-810** AC1200 Dual-Band Wireless Access Point Last Update: 05/15/17

This documentation contains regulatory compliance and safety information. No part of this publication, or any other publication may be modified or adapted in any way, for any purposes without written permission from Luxul.

#### @2017 Luxul. All Rights Reserved.

The name Luxul, the Luxul logo, the Luxul logo mark and Simply Connected are all trademarks and/or registered trademarks of Luxul Wireless, Inc. All other trademarks and registered trademarks are property of their respective holders.

**FCC STATEMENT-WIRELESS FCC** 2.4GHZ & 5GHZ 802.11B/G/N/AC

#### **FCC Compliance**

This device complies with Part 15 of the FCC Rules. Operation is subject to the following two conditions: (1) this device may not cause harmful interference, and (2) this device must accept any interference received, including interference that may cause undesired operation. FCC ID: W59XAP810 IC: 8584A-XAP810

#### **FCC Statement**

This equipment has been tested and found to comply with the limits for a Class B digital device, pursuant to Part 15 of the FCC Rules. This equipment generates, uses and can radiate radio frequency energy and, if not installed and used in accordance with the instructions, may cause harmful interference to radio communications. However, there is no guarantee that interference will not occur in a particular installation. If this equipment does cause harmful interference to radio or television reception, which can be determined by turning the equipment off and on, the user is encouraged to try to correct the interference by one of the following measures:

- Reorient or relocate the receiving antenna.
- Increase the separation between the equipment and receiver.
- ▶ Connect the equipment to an outlet on a circuit different from that to which the receiver is connected.
- ▶ Consult the dealer or an experienced radio/TV technician for help.

Refer to included Quick Installation Guide for device-specific FCC Class information.

FCC Caution: Any changes or modifications not expressly approved by the party responsible for compliance could void the user's authority to operate this equipment.

- This device complies with part 15 of the FCC Rules.
- This transmitter must not be co-located or operated in conjunction with any other antenna or transmitter.

\* On the European version of this product the maximum output power is 19.97dBm on frequencies 2412-2472MHz and 22.98dBm on frequencies 5180-5240MHz.

LUX-REG-COM-XAP810-51517

#### **Radiation Exposure Statement**

This equipment complies with FCC radiation exposure limits set forth for an uncontrolled environment. This equipment should be installed and operated with a minimum distance of 40cm between the radiator & your body.

### **REGULATORY COMPLIANCE**

The device complies with internationally-recognized standards covering human exposure to electromagnetic fields from radio devices. This equipment also complies with FCC radiation exposure set forth for an uncontrolled environment. In order to avoid the possibility of exceeding the FCC radio frequency exposure limits, human proximity to the antenna shall not be less than 40cm (15.7 in) during normal operation.

Unauthorized antennas, modifications, or attachments could cause damage and may violate regulatory approvals. Any changes or modifications not expressly approved by the party responsible for compliance could void the authority to operate the equipment.

Luxul equipment marketed in the U.S. is restricted to usage of channels 1-11 only for 2.4GHz and channels 36-48/149-165 for 5GHz.

#### Warnings and Safety Information

- Ensure that the electrical circuits have appropriate grounding, overload and surge protection.
- Attach only approved power cords to the device.
- ▶ Verify there is adequate ventilation around the device, and that ambient temperatures meet equipment operation specifications.
- ▶ DO NOT install in or near hot or humid places, such as a kitchen or bathroom. Take care to minimize exposure to excessive heat or moisture.
- > Small parts and plastic bags used for packaging may be harmful to small children. KEEP ALL ACCESSORIES OUT OF THE REACH OF CHILDREN!
- This product may become hot when in use for extended time periods. This is normal and is not a malfunction. DO NOT install where it will be exposed to paper, cloth or other flammable materials.
- ▶ Operation within the 5.15-5.25GHz frequency range is restricted to indoor use.

- 
- 

#### Health and Safety Recommendations

Warnings for the use of Wireless Devices: Please observe all warning notices with regard to the use of wireless devices

Potentially Hazardous Atmospheres: You are reminded of the need to observe restrictions on the use of radio devices in fuel depots, chemical plants, and other similar areas where the air contains chemicals or particles (such as grain, dust, or metal powders).

Safety in Hospitals: Wireless devices transmit radio frequency energy and may affect medical electrical equipment. When installed adjacent to other equipment, it is advised to verify that the adjacent equipment is not adversely affected.

#### **RF Exposure Guidelines**

Safety Information: The device complies with internationally-recognized standards covering human exposure to electromagnetic fields from radio devices.

#### Warning: Exposure to Radio Frequency (RF) Radiation:

The radiated output of this device is below FCC radio frequency exposure limits. Nevertheless, the device should be used in such a manner that the potential for human contact during normal operation is minimized.

- The end user must avoid any extended human RF exposure directly in front of the device, up to a distance of 40cm, when the unit is on.
- When servicing the equipment and selecting a location for the antennas, it is important to note that a minimum distance of 40cm is required between personnel and the device or antenna, to comply with radio frequency exposure limits.
- $\blacktriangleright$  The antenna used for this transmitter must be installed to provide a separation distance of at least 40cm from all persons and must not be co-located or operating in conjunction with any other antenna or transmitter.

#### The following safety precautions should be observed:

- ▶ Do not touch or move the antenna while the unit is transmitting or receiving.
- ▶ Do not hold any component containing the radio such that the antenna is very close or touching any exposed parts of the body, especially the face or eyes, while transmitting.
- ▶ Do not operate the radio or attempt to transmit data unless the antenna is connected; this behavior may cause damage to the radio.

#### **ErP Statement**

The purpose of this product is to create a constant network connection for your devices. It does not have a standby mode or use a power management mode. If you wish to power down this product, please unplug it from the power socket.

#### Industry Canada

This device complies with Industry Canada licence-exempt RSS-247 standard(s). Operation is subject to the following two conditions: (1) this device may not cause interference, and (2) this device must accept any interference, including interference that may cause undesired operation of the device.

Le présent appareil est conforme aux CNR-247 d'Industrie Canada applicables aux appareilsradio exempts de licence. L'exploitation est autorisée aux deux conditions suivantes : (1) l'appareil ne doit pas produire de brouillage, et (2) l'utilisateur de l'appareil doit accepter tout brouillage radioélectrique subi, même si le brouillage est susceptible d'en compromettre le fonctionnement.

The device meets the exemption from the routine evaluation limits in section 2.5 of RSS-102 and compliance with RSS-102 RF exposure; users can obtain Canadian information on RF exposure and compliance.

Le dispositif rencontre l'exemption des limites courantes d'évaluation dans la section 2.5 de RSS-102 et la conformité à l'exposition de RSS-102 rf, utilisateurs peut obtenir l'information canadienne sur l'exposition et la conformité de rf.

This transmitter must not be co-located or operating in conjunction with any other antenna or transmitter. This equipment should be installed and operated with a minimum distance of 40 centimeters between the radiator and your body.

Cet émetteur ne doit pas être Co-placé ou ne fonctionnant en même temps qu'aucune autre antenne ou émetteur. Cet équipement devrait être installé et actionné avec une distance minimum de 40 centimètres entre le radiateur et votre corps.

#### **Caution:**

(i) the device for operation in the band 5150-5250 MHz is only for indoor use to reduce the potential for harmful interference to co-channel mobile satellite systems;

(ii) the maximum antenna gain permitted for devices in the band 5725-5850 MHz shall be such that the equipment still complies with the e.i.r.p. limits specified for point-to-point and non-point-to-point operation as appropriate.

#### Avertissement:

(i) les dispositifs fonctionnant dans la bande 5150-5250 MHz sont réservés uniquement pour une utilisation à l'intérieur afin de réduire les risques de brouillage préjudiciable aux systèmes de satellites mobiles utilisant les mêmes canaux:

(ii) le gain maximal d'antenne permis (pour les dispositifs utilisant la bande de 5725 à 5850 MHz) doit être conforme à la limite de la p.i.r.e. spécifiée pour l'exploitation point à point et l'exploitation non point à point, selon le cas; CAN ICES-3(B)/NMB-3(B)

#### Simplified EU declaration of conformity

Hereby, **Luxul** declares that the radio equipment type  $XAP-810$  is in compliance with Directive 2014/53/EU.

The full text of the EU declaration of conformity is available at the following internet address: http://luxul.com/regulatory-compliance

Le soussigné, Luxul, déclare que l'équipement radioélectrique du type XAP-810 est conforme à la directive 2014/53/UE.

Le texte complet de la déclaration UE de conformité est disponible à l'adresse internet suivante: http://luxul.com/regulatory-compliance

Hiermit erklärt Luxul, dass der Funkanlagentyp XAP-810 der Richtlinie 2014/53/EU entspricht.

Der vollständige Text der EU-Konformitätserklärung ist unter der folgenden Internetadresse verfügbar: http://luxul.com/regulatory-compliance

Hierbij verklaar ik, Luxul, dat het type radioapparatuur XAP-810 conform is met Richtlijn 2014/53/EU.

De volledige tekst van de EU-conformiteitsverklaring kan worden geraadpleegd op het volgende internetadres: http://luxul.com/regulatory-compliance

A brand of **Li legrand**